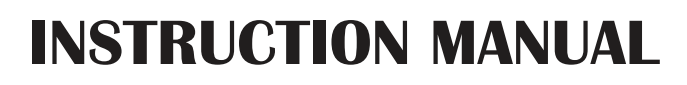

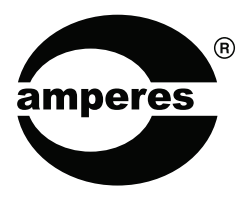

# **iPD1280**

Ethernet Paging Microphone

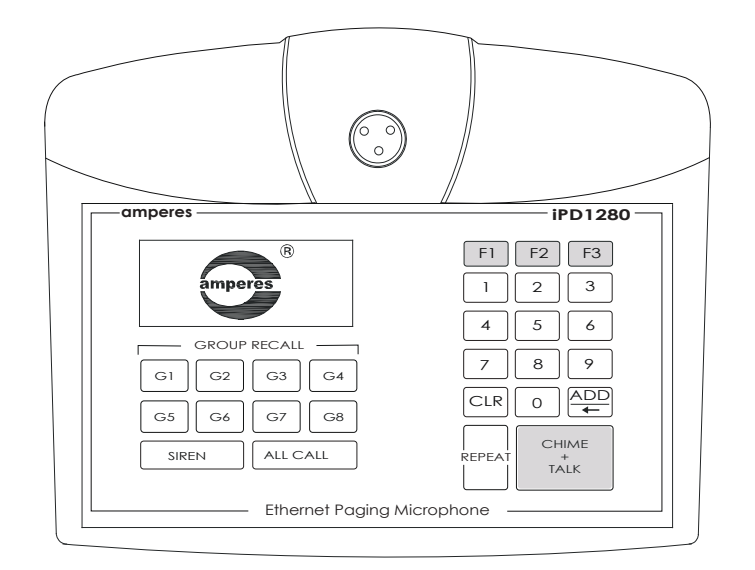

Thank you for choosing another quality product from Amperes Electronics.

Amperes iPD1280, an ethernet version of PD1280 has been further improved with more responsive touch panel and other fixes to enhance the overall performance of the device.

iPD1280 is used in Amperes iPX Ethernet paging installations and coupled with newer version of iPX5101 MKII controllers, up to 50 paging consoles can be activated to page simultaneously. This is essential if large installations are involved, such as mega size factory complexes, airports as well as hospitals.

In line with out continuous product improvement policies, we shall continue to upgrade our products to meet the demands of ever challenging requirement in EVAC system.

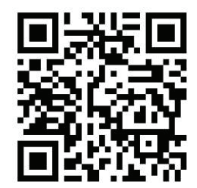

## **Parts Identification**

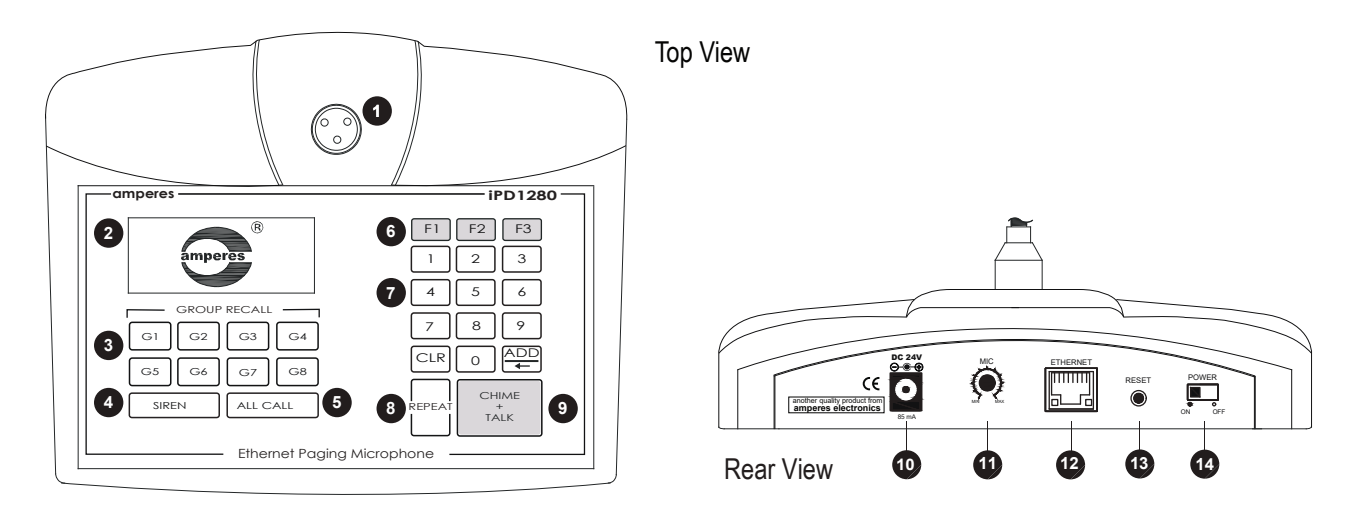

## **1. PAGING MICROPHONE INLET**

XLR inlet for gooseneck microphone. Use only condenser microphone supplied or those operates under 3 to 9V DC.

## **2. LCD DISPLAY**

In default, the backlight is ON. The user has the option to turn off the backlight in setup.

### **3. GROUP RECALL**

Zone grouping buttons which different zones can be grouped for easier paging process.

## **4. SIREN BUTTON**

To activate chime, press this 3 times and then press "Chime + Talk" to activate upon a prompt at display. To turn off, press "Siren" button 3 times, Followed by "Chime + Talk".

### **5. ALL CALL BUTTON**

Pressing ALL CALL will trigger all normal zones and it will not trigger the VC overriding relays. Only Emergency calls are allowed to override relays.

## **6. F1 ~ F3 BUTTON**

Function buttons for future add-on.

## **7. KEYPAD**

Zone selections and programming are done via these keypad.

## **8. REPEAT BUTTON**

Press repeat button for recall previous zone selection.

### **9. CHIME AND TALK BUTTON**

Select the zones required before pressing this button. A chime shall start (if selected) and followed by mic activation, which is indicated by the illuminated ring at the microphone.

## **10. POWER CONNECTOR**

24V DC power supply input.

#### **11. MIC VOLUME CONTROL**

Microphone output level can be adjusted according to site requirement.

### **13. RESET BUTTON**

Button for resetting the unit to factory default. Use only when required as setting done previously would be lost.

### **14. POWER SWITCH**

Power switch for the unit.

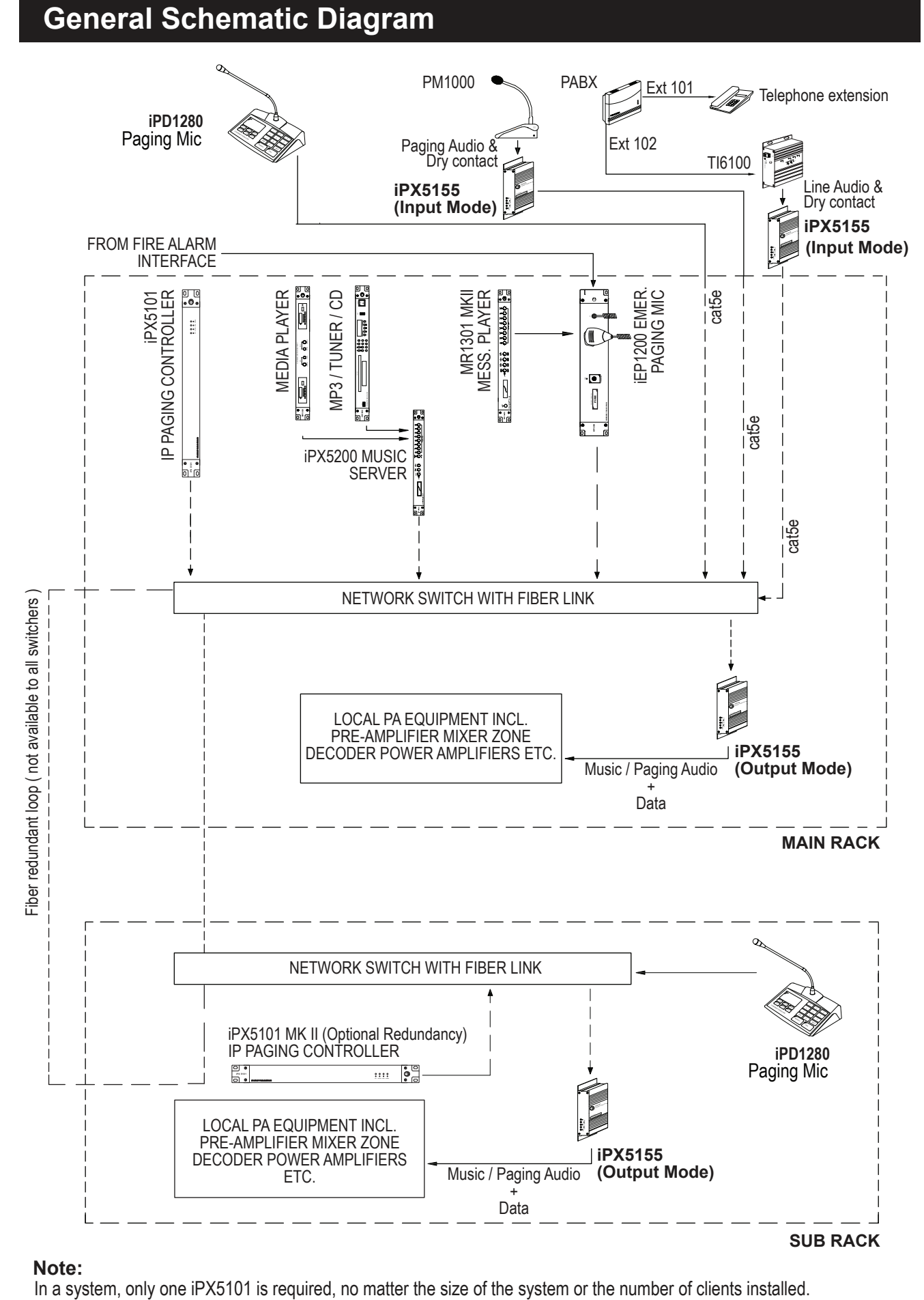

Note:<br>In a system, only one iPX5101 is required, no matter the size of the system or the number of clients installed.

## **Device Setup via Browser**

Some simple setups via browser is required before operating. Enter the default IP address : 192.168.0.100. A login page shall appear. Enter the User ID and passwords with both as " admin "

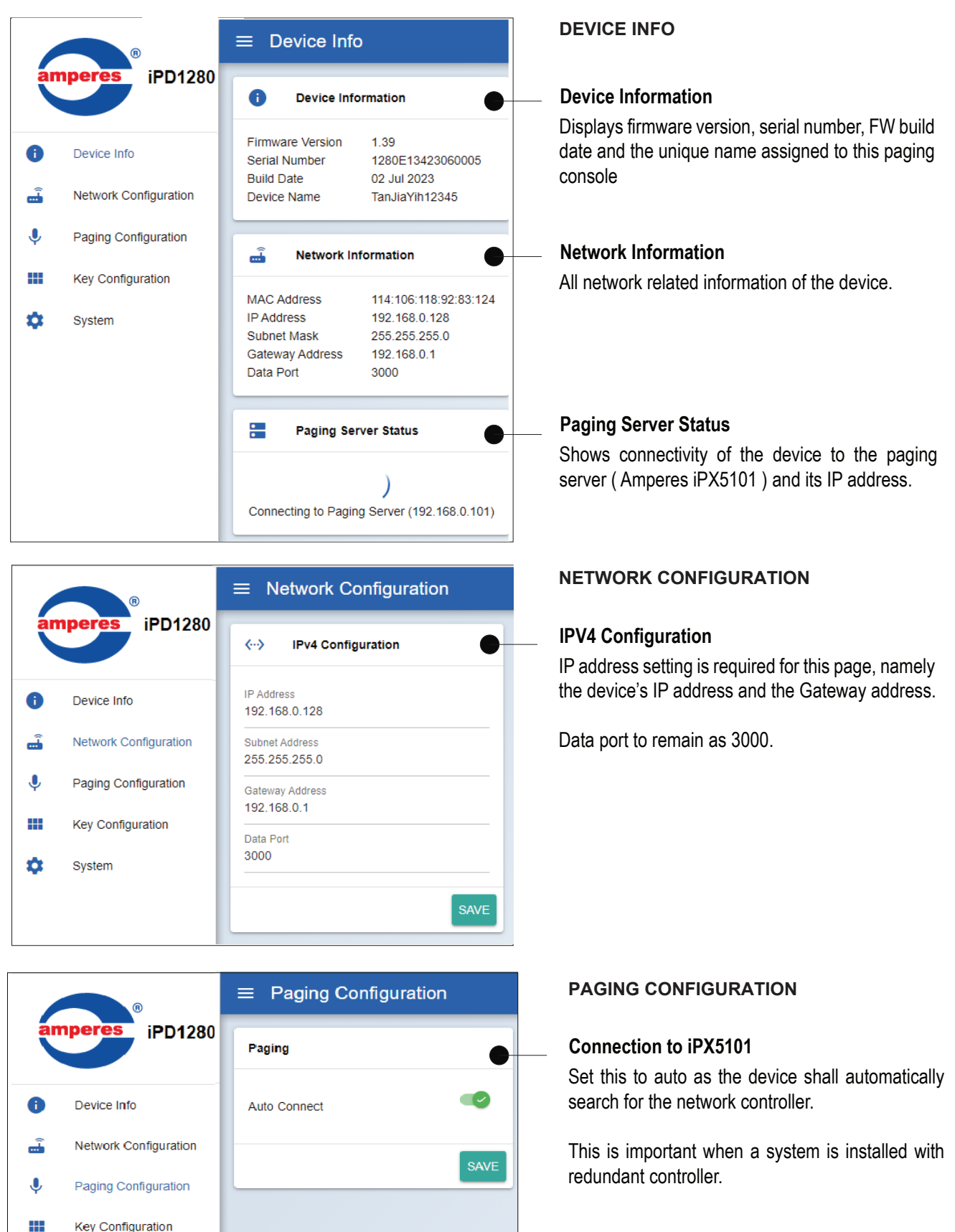

✿

System

## **General Schematic Diagram**

**KEY CONFIGURATION** This page is to configure zone groupings (group 1 to 8)

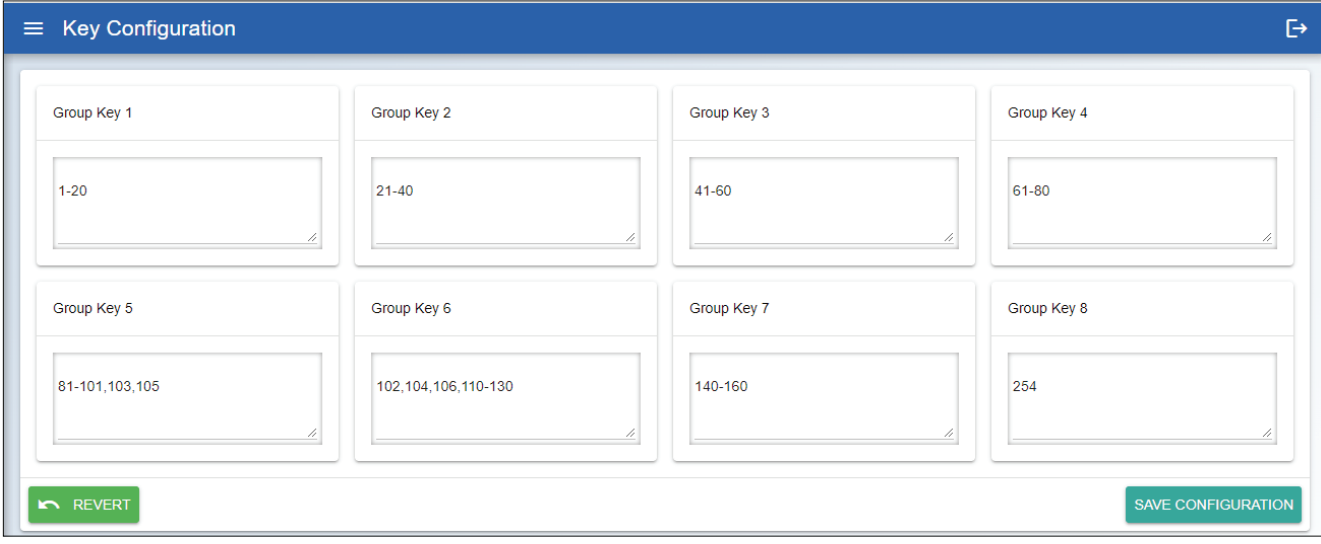

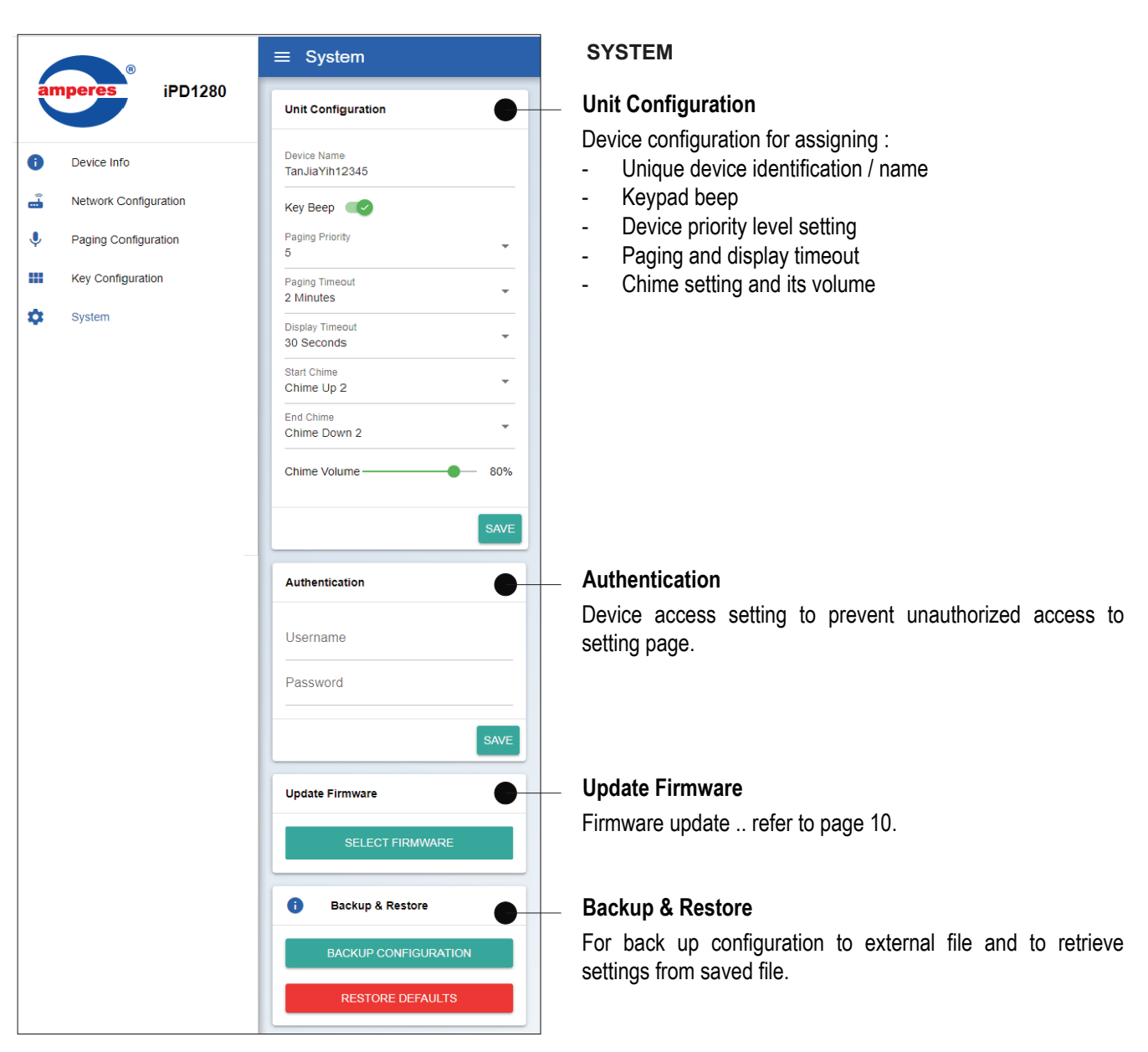

## **Device Setup**

Apart from setup at web browser, the unit itself requires some setup, of which some are optional settings, such as :

- Setting priority level
- Optional setting for chime output, grouping, time out, etc.

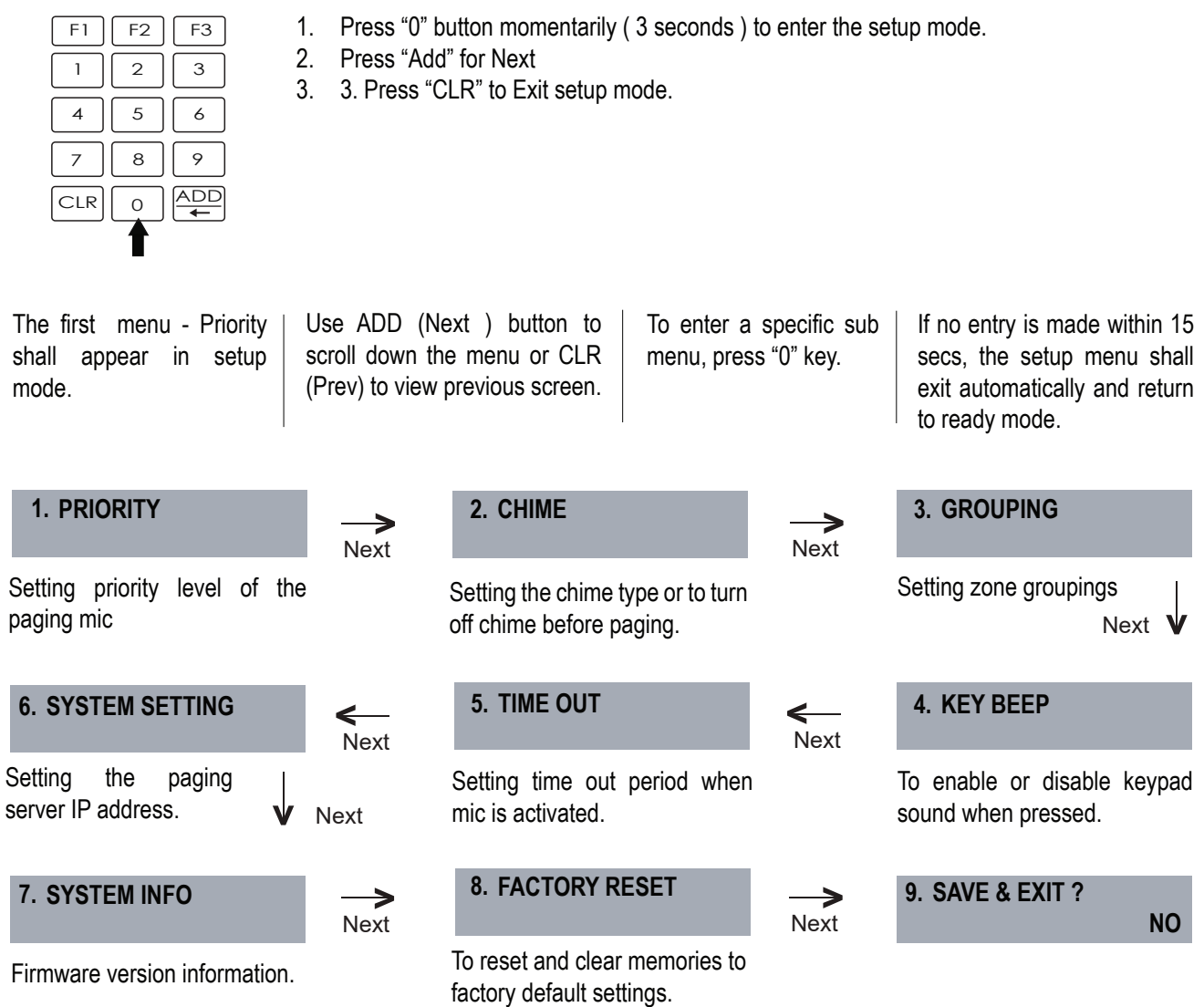

## **1. PRIORITY**

This menu is to set priority level of the paging mic, which Priority 1 is highest. 10 level of priority can be enabled.

Higher priority mic shall override the lower ones. If both same priority mic is activated, it can be set as FILO, or as preset at the paging server, (AOLP setting).

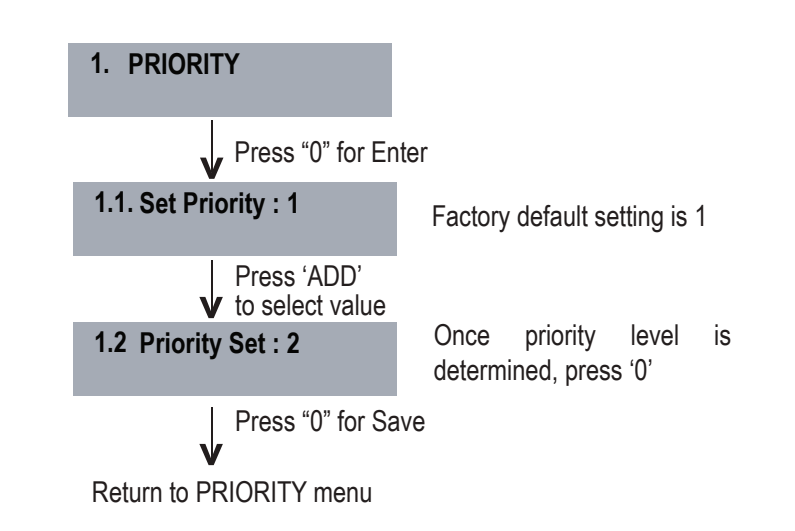

## **Device Setup**

**2. CHIME**

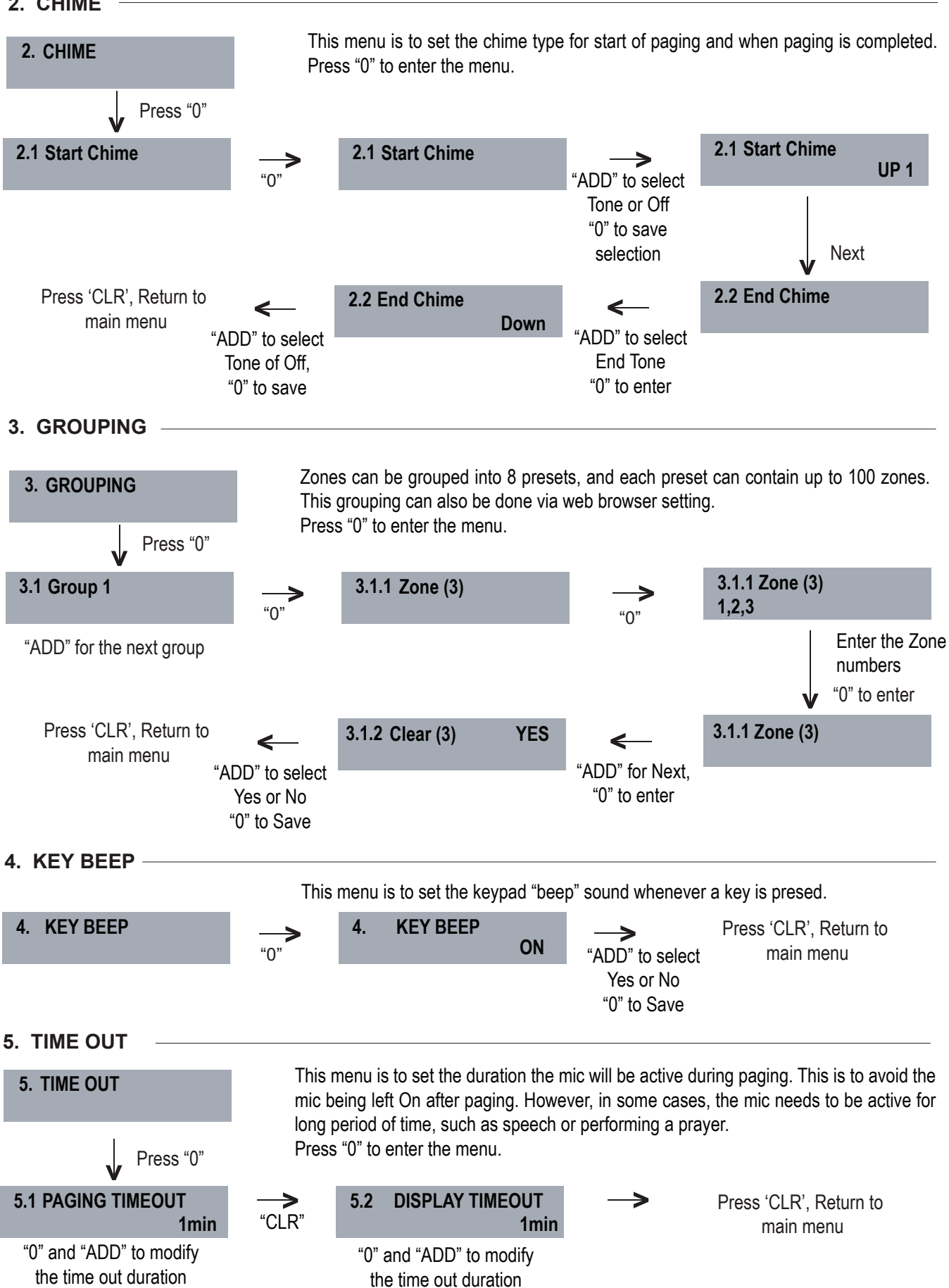

## **Device Setup**

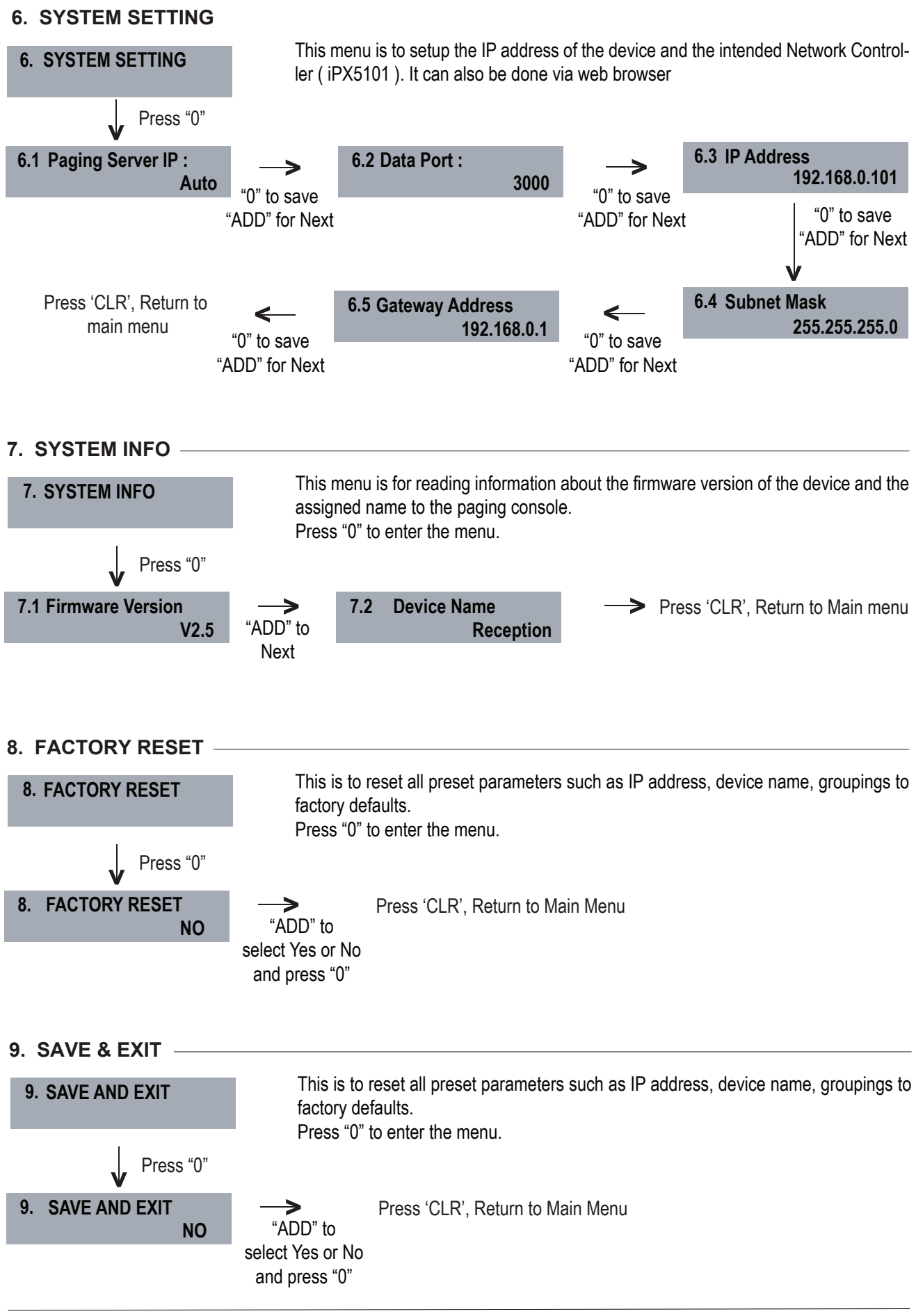

## **Operating the Unit**

Ensure the paging mic is connected to the network, in which a prompt shall appear if the device is not in the system.

Example :

To page zone 1 and 20

Follow the simple steps below to begin paging

#### **1. DIRECT ZONE PAGING**

Direct zone paging is when the user select the required zone and press CHIME + TALK button.

A chime shall be broadcasted followed by illuminated ring at the gooseneck mic.

To end paging, simply press the CHIME + TALK button again which would be followed by a downward chime.

#### **2. ALL CALL PAGING**

To make an ALL CALL paging, press : "ALL CALL" followed by "CHIME+TALK"

To end paging, press : "CHIME  $+$  TAI  $K$ "

In ALL CALL paging, all normal zones shall be activated. This is however, would not energise 24V DC overriding supply to override volume controllers. To enable overriding, we recommend the usage of iEP1200 or iEP1202.

#### **3. GROUP PAGING**

Zone grouping allow a number of zones to be collectively paged, which normally are zones of same nature, such as all staircases, all zones within a floor, or all lobbies.

To page a group, press :

G1 (or others), "ADD" G2 (if required), Press "Chime + Talk".

To end call, press "Chime + Talk"

Group paging can be mixed with individual zone call.

Example :

To make all call to all normal zones ( not overriding volume controllers )

Press "ALL CALL"

Press button "1"

Press button "ADD"

Press button "1" and "20"

Press "CHIME + TALK"

Talk when the LED ring at the mic is lit and to end, press "CHIME + TALK"

#### Press "CHIME+TALK"

Talk when the LED ring at the mic is lit and to end, press "Chime+Talk"

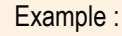

To page Group 1 and individual zone 56

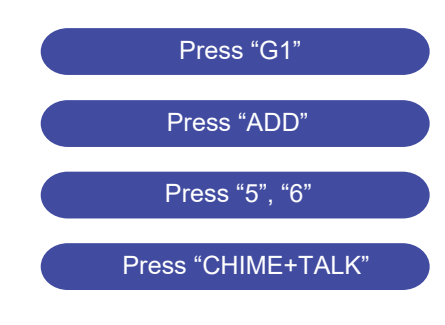

Talk when the LED ring at the mic is lit and to end, press "Chime + Talk"

## **Firmware Update**

There are two methods of firmware updatings : **Update Firmware:** System firmware shall be updated once in a while when new features are available or to fix bugs.

## **Update firmware in Normal Operation Mode**

- 1. Open a browser and type in the iPD1280 IP Address. The default address is 192.168.0.100.
- 2. Under "System" page look for "Update Firmware" section as shown in below.

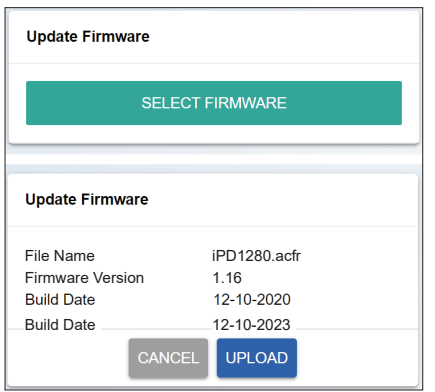

Click " SELECT FIRMWARE" and choose a binary file with ".acfr" extension. Click "UPLOAD".

Once the update is completed, the browser should enter the login page.

## **Update firmware in Bootloader Mode**

If the iPD1280 "hanged", it is required to perform system reset by :

1. Press & hold the reset button until " STREAMING " LED is turned ON. This will set the IP address to default address 192.168.0.100.

2. Open a browser and enter the IP address 192.168.0.100. A web page as shown below shall appear.

3. Select " Upload Firmware ", choose a binary file with " .acfr " extension and click "UPLOAD"

4. Once the uploading is completed, the browser shall enter the login page.

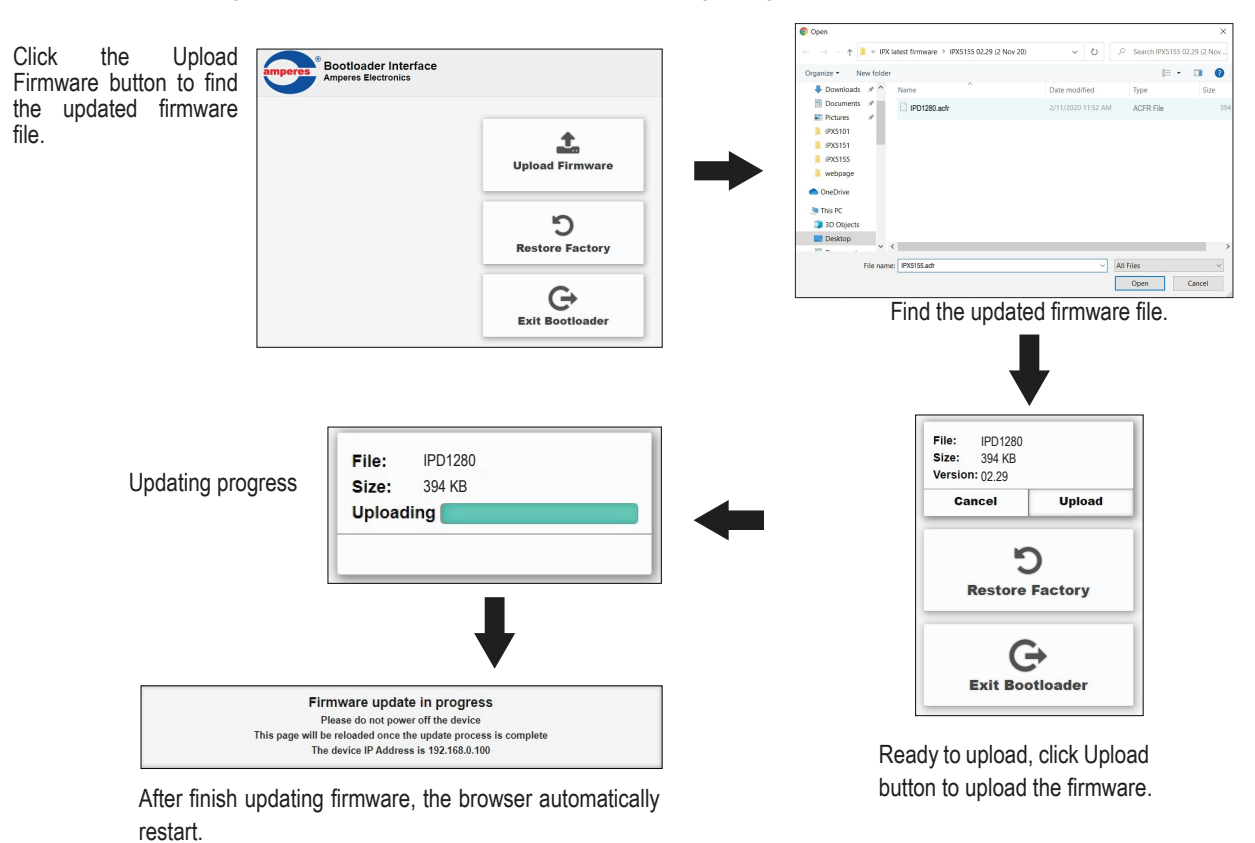

## **Technical Specification**

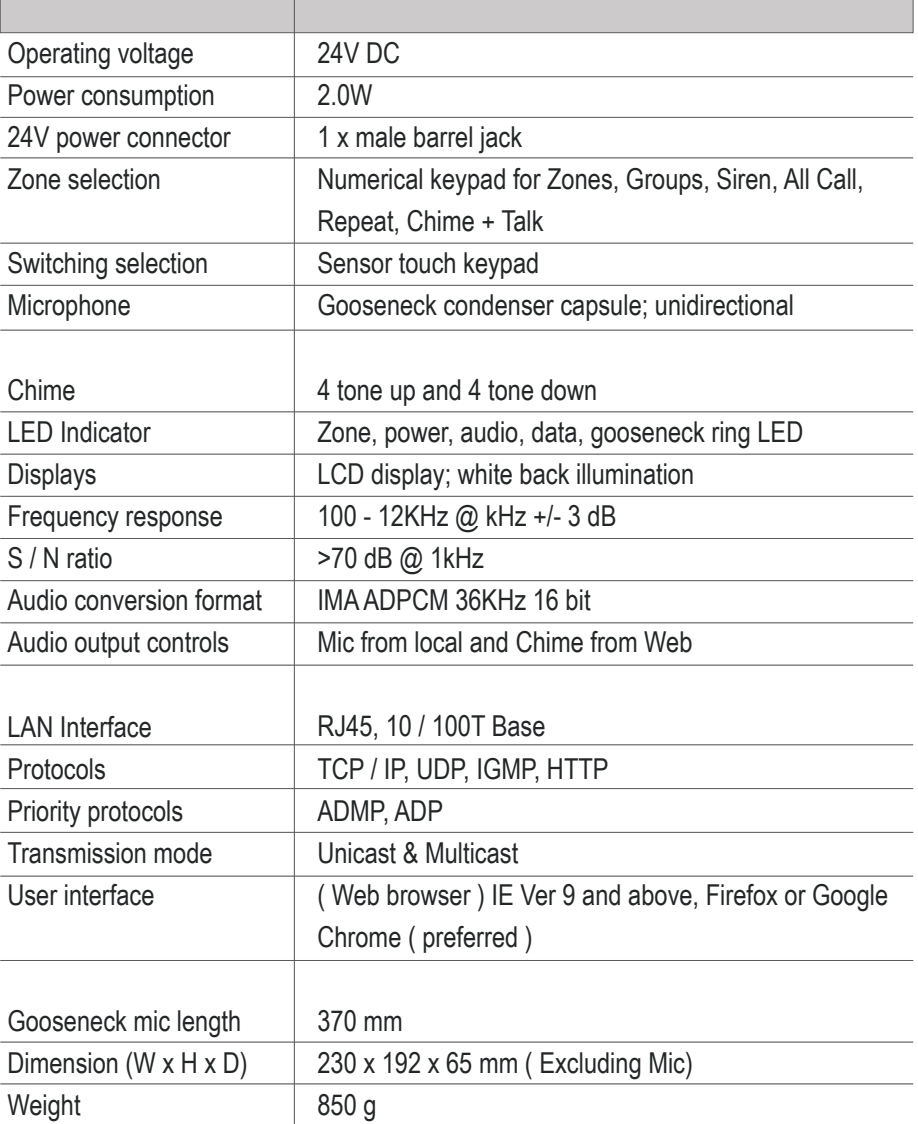

## **Note:**

The above specifications are correct at time of printing, but subject to changes without prior notice due to product improvements.

## **Warranty Conditions**

Only Amperes Electronics Service Centres are allowed to make warranty repairs : a list of Amperes Electronics authorized service centres may be asked by the purchaser or send directly to Amperes Electronics Sdn Bhd at 70 Jalan Industri PBP3, Tmn Perindustrian Pusat Bandar Puchong, 47100, Puchong, Selangor. This warranty is not valid if repairs are performed by unauthorized personnel or service centres.

This warranty covers only repairs and replacement of defective parts. Cost and risk of transportation as well as removal and installation of the product from the main system are for the account of the purchaser. This warranty shall not extend to the replacement of the unit.

This warranty does not cover damages caused by misuse, negligence in application as well as using the product with power supply voltage other than shown on the product, or any other power supply source / adapter not recommended by the manufacturer.

This warranty does not cover damages caused by fire, earthquakes, floods, lightning and every cause not directly related to the unit.

This warranty does not include any indemnity in favor of the purchaser or the dealer for the period out of use of the unit, moreover the warranty does not cover any damages which may cause to the people and things during the use of the product.

This warranty certificate is valid only for the described product, and is not valid if modifications are made on this certificate or identification labels applied to the unit or any other modifications to the physical unit other than its intended usage.

This warranty covers all the material and manufacturing defects and is valid for a period of 36 months from the date of purchase or for a specified period in countries where this is stated by a national law. In this case, the extension is valid only in the country where the product is purchased.

Amperes Electronics Sdn Bhd is not obliged to modify previously manufactured products under warranty if the design changes or improvements are made.

The purchaser is deemed to agree to the above warranty conditions once the product packaging is unpacked., Otherwise the product shall be returned to the seller in proper original condition.

## **Disclaimer**

Information contained in this manual is subjected to change without prior notice and does not represent a commitment on the part of the vendor. Amperes Electronics Sdn Bhd shall not be liable for any loss or damages whatsoever arising from the use of information or any error contained in this manual.

It is recommended that all services and repairs of this product to be carried out by Amperes Electronics or its authorized service agents.

Amperes products must only be used for the purpose they were intended by the manufacturer and in conjunction with this operation manual.

Amperes Electronics Sdn Bhd cannot accept any liability whatsoever for any loss or damages caused by service, maintenance or repair by unauthorized personnel, or by use other than that intended by the manufacturer.

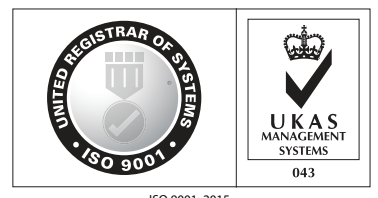

**ISO 9001: 2015**<br>EPublic Address Fau Design & Manufacture of Public Address Equipment<br>Certificate No. 16895 / A / 0001 / UK / Er

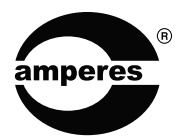

AMPERES ELECTRONICS SDN BHD MADE IN MALAYSIA Published : JUL 2023